### Installing a NFS Server client infrastructure

NFS (either Network File System or Network File Service) is the most common protocol for sharing files between Unix systems over a network. NFS servers export directories from their local hard disks to NFS clients, which mount them so that they can be accessed like any other directory. The infrastructure consists of a server and a client. The server hosts the data and the client accesses it over the network. For this exercise we will set up a NFS server and a client.

### **Contents**

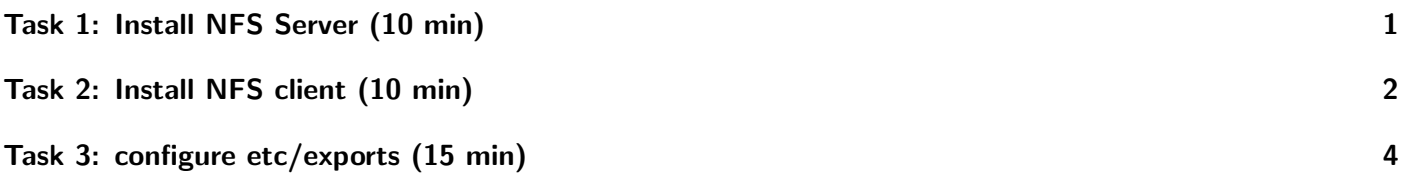

For the block course, you will use course accounts with access to GWDG cloud resources such that you can roll out your own VMs and follow along with the hands-on exercises. Follow the instructions below to prepare your frontend VM.

During the course you will deploy additional worker VMs.

The course accounts are valid until the 01.03.23.

# <span id="page-0-0"></span>Task 1: Install NFS Server (10 min)

#### Server

1. Connect to the server-manager

a) ssh -i hpcsa-course-vm-key.pem -o ServerAliveInterval=60 cloud@YOUR IP

- 2. Installation on CentOS and Fedora
	- a) yum -y install nfs-utils
	- b) apt-get install nfs-kernel-server
- 3. Create Root NFS Directory sudo mkdir /mnt/nfs-share
- 4. Check your user and its group
	- a) user: whoami
	- b) group: groups %output from whoami%
- 5. Set the permissions sudo chown %user%:%group% /mnt/nfs-share #our current user is owner

## <span id="page-1-0"></span>Task 2: Install NFS client (10 min)

#### Client

- 1. Installation of the NFS client
	- Ubuntu and Debian sudo apt update sudo apt install nfs-common
	- CentOS and Fedora sudo yum install nfs-utils
- 2. We create a local directory as a mount point for the NFS share sudo mkdir /var/local-nfs-folder
- 3. Now we mount the NFS share by running the mount command sudo mount -t nfs {IP of NFS server}: {folder path on server} /var/local-nfs-folder sudo mount -t nfs 10.254.1.234:/nfs-share /var/local-nfs-folder

The mount point now acts as the root of the nfs-share, displaying all subfolders contained in the folder on the server

- 4. To verify the correct mounting of the NFS share run either mount df -h
- 5. Remote NFS directories can be mounted on startup automatically. this is defined in the file /etc/fstab

take a look at the file, if it exists, below in Listing [1](#page-2-0) you can see how it may look

- 6. As before we create a local directory as a mount point for the NFS share sudo mkdir /var/local-nfs-folder
- 7. We edit the /etc/fstab, adding a line for every file share we want to include, similar to etc/export when installing the server

nano /etc/fstab

```
vim /etc/fstab
```
We add a line defining the NFS share, dividing the parameter with tabulator. It should be one line with no line breaks.

- 8. The last three parameters are NFS options, which we leave on default {IP of NFS server}:{folder path on server} /var/local-nfs-folder nfs defaults 0 0
- 9. Examples of NFS options would be

• timeo=n

– How long the client waits for a response before it retries an NFS request. Default is 60 seconds  $(600 * 1/10$  second)

• rsize=n

– The maximum number of bytes in each network READ request. The largest read payload supported by the Linux NFS client is 1,048,576 bytes (one megabyte). The rsize value is a multiple of 1024 with a minimum of 4096 and maximum of 1048576 rounded down to the nearest multiple of 1024.

Listing 1: /etc/fstab

```
1 \nmid #/etc/fstab: static file system information.
2 \mid \#3 \# Lines that start with # are comments
4 \mid 15 # <file system> <mount point> <type> <options> <dump> <pass>
6 /dev/sda1 /media/sda1 ntfs defaults,nls=utf8,umask=007,gid=46 0 0
7 /dev/sda2 /media/sda2 ntfs defaults,nls=utf8,umask=007,gid=46 0 0
8 \# / \text{dev/sda6}9 UUID=03b77228-ed4c-4218-910e-11b9f77c4b46 / ext4 defaults 0 1
_{10} \# /dev/sda7
11 UUID=8883dbc8-80f8-49b8-8c5f-13a32baefe98 none swap sw 0 0
12 /dev/hda /media/cdrom0 udf,iso9660 user,noauto 0 0
13 /dev/cdrom /media/cdrom0 udf,iso9660 user,noauto 0 0
14 /dev/ /media/floppy0 auto rw, user, noauto 0 0
15
16 \mid # external ntfs-harddrive for data exchange; not integrated by UUID
17 /dev/sdb1 /media/ntfs-usbdisk ntfs rw,user,noauto,uid=0,gid=46,umask=007,nls=utf8 0 0
18
19 \mid # to be filled out:
20/dev/sda5 /media/data vfat rw, auto, user, umask=0000 0 0
21
22 \frac{#}{}</math> set memory for QEMU to a max of 400 MB RAM23 none /dev/shm tmpfs defaults,size=400M
24
25 # Prepare the inclusion of a filesystem from another pc with fuse/ssh (later "mount /lokaler/mountpoint"
       \leftrightarrow suffices
26 sshfs#username@rechnername:/path/on_remote_pc
27 /lokal/mountpoint fuse uid=1000,gid=100,umask=0,allow_other,defaults,noauto 0 0
28
29 \# At the end of the fstab file a blank line has to be placed, otherwise you would get the error: no final
       \hookrightarrow newline at the end of /etc/fstab
```
10. Finally we will mount the share

- a) mount /var/ local-nfs-folder
- b) mount {IP of NFS server}:{folder path on server}

# <span id="page-3-1"></span><span id="page-3-0"></span>Task 3: configure etc/exports (15 min)

### Configuration

1. Access to a single client /mnt/nfs-share {clientIP}(rw,sync,no subtree check)

2. Access to several clients  $/$ mnt/nfs-share  ${clientIP}(rw, sync, no_{subtree\_check})$  ${clientIP-2}$  $($ ...)  ${clientIP-3}$ ...)

- 3. Access to an entire subnet /mnt/nfs-share {subnetIP}/{subnetMask}(rw,sync,no\_subtree\_check)
- 4. With exportfs we can now make the shared directory available sudo exportfs -a #making the file share available sudo systemctl restart nfs-kernel-server #restarting the NFS kernel

Listing 2: /etc/exports

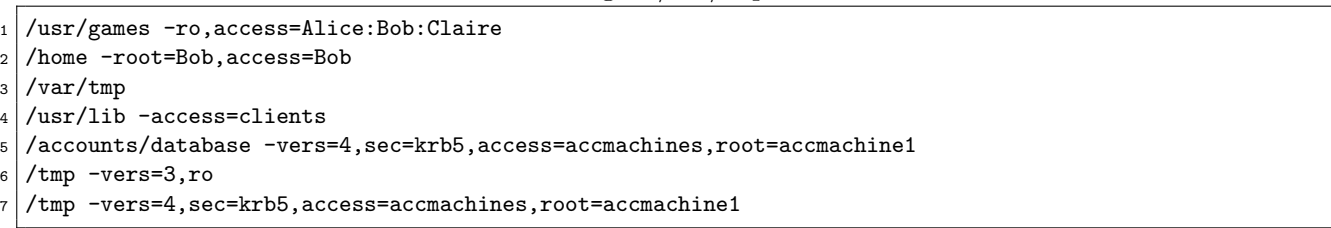

The first entry in this example specifies that the /usr/games directory can be mounted by the systems named Alice, Bob, and Claire. These systems can read data and run programs from the directory, but they cannot write in the directory.

The second entry in this example specifies that the /home directory can be mounted by the system Bob and that root access is allowed for the directory.

The third entry in this example specifies that any client can mount the /var/tmp directory. (Notice the absence of an access list.)

The fourth entry in this example specifies an access list designated by the netgroup clients. In other words, these machines designated as belonging to the netgroup clients can mount the /usr/lib directory from this server. (A netgroup is a network-wide group allowed access to certain network resources for security or organizational purposes. Netgroups are controlled by using NIS.

The fifth entry allows access to the directory /accounts/database only to clients in the accmachines netgroup using NFS version 4 protocol and accessing the directory using Kerberos 5 authentication. Root access is allowed only from accmachine1.

The sixth and the seventh entries export the /tmp directory using different versions and options. If two entries for the same directory with different NFS versions exist in the /etc/exports file, the exportfs command will export both. If a directory has the same options for NFS version 4 and NFS version 3, you can have one entry in the /etc/exports file specifying -vers=3:4.

5. If you run a firewall you have to allow access sudo ufw allow